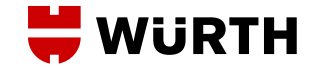

**CREAZIONE UTENZA** https://partnershop.wuerth.it/cai

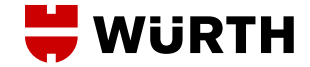

- Lasciare vuoto il campo dell'e-mail e della parola d'ordine
- Cliccare su: Hai dimenticato la password?

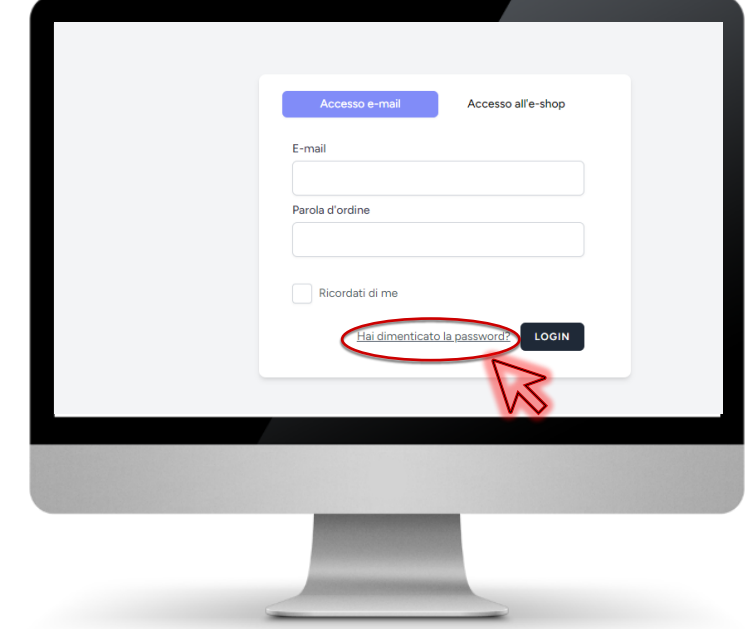

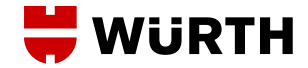

- Inserire l'e-mail della quale si desidera creare l'utenza
- Cliccare sul pulsate per reimpostare la password

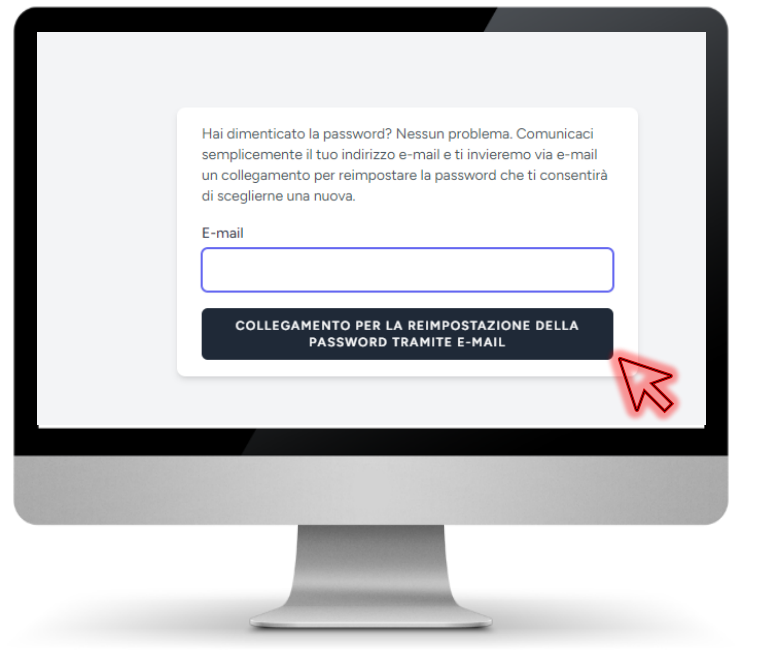

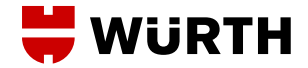

- Una mail di reset password è stata inviata nella vostra posta
- Cliccare sul pulsante blu

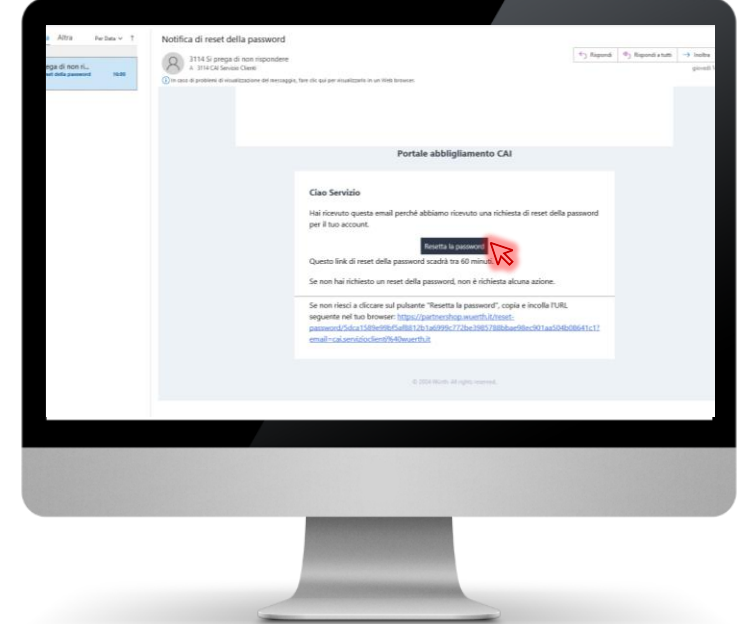

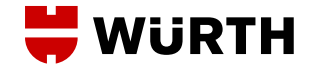

- Creare una propria password ed inserirla nei due campi
- Cliccare sul pulsante blu
- Comparirà la schermata di log in con cui poter accedere grazie alle credenziali appena create

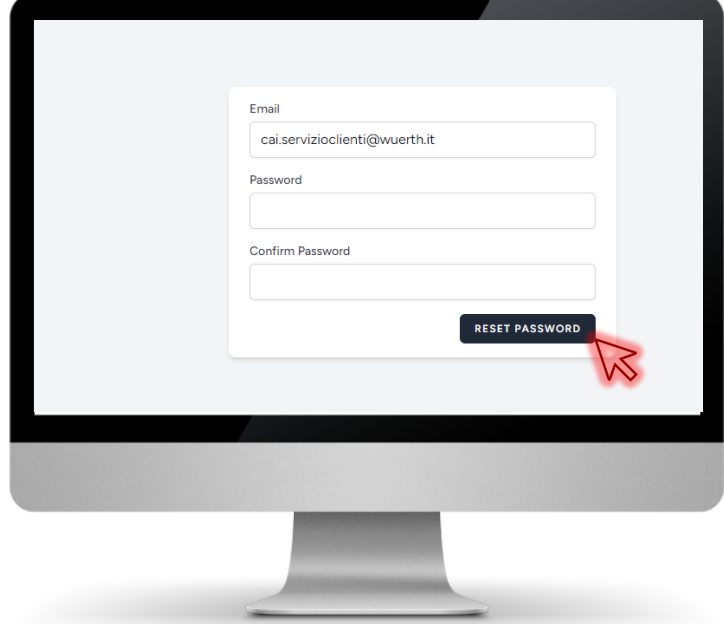

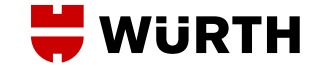

## **GRAZIE A TUTTI PER L'ATTENZIONE!**